# brother

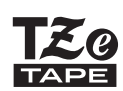

**1**

P-touch

# **H110** Gebruikershandleiding

# **Nederlands**

Met uw nieuwe Brother P-touch labelapparaat kunt u veel verschillende, zelfklevende labels maken. Deze machine gebruikt "TZe"-tapes van Brother in breedtes van 3,5 mm t/m 12 mm.

"TZe"-tapecassettes zijn in veel kleuren en afmetingen verkrijgbaar. Ga naar **www.brother.com** voor een volledig overzicht van tapes die geschikt zijn voor uw machine.

Lees deze handleiding zorgvuldig voordat u de machine gaat gebruiken, en bewaar deze op een handige plaats zodat u er later dingen in kunt opzoeken.

### AAN DE SLAG

### Voeding en tapecassette

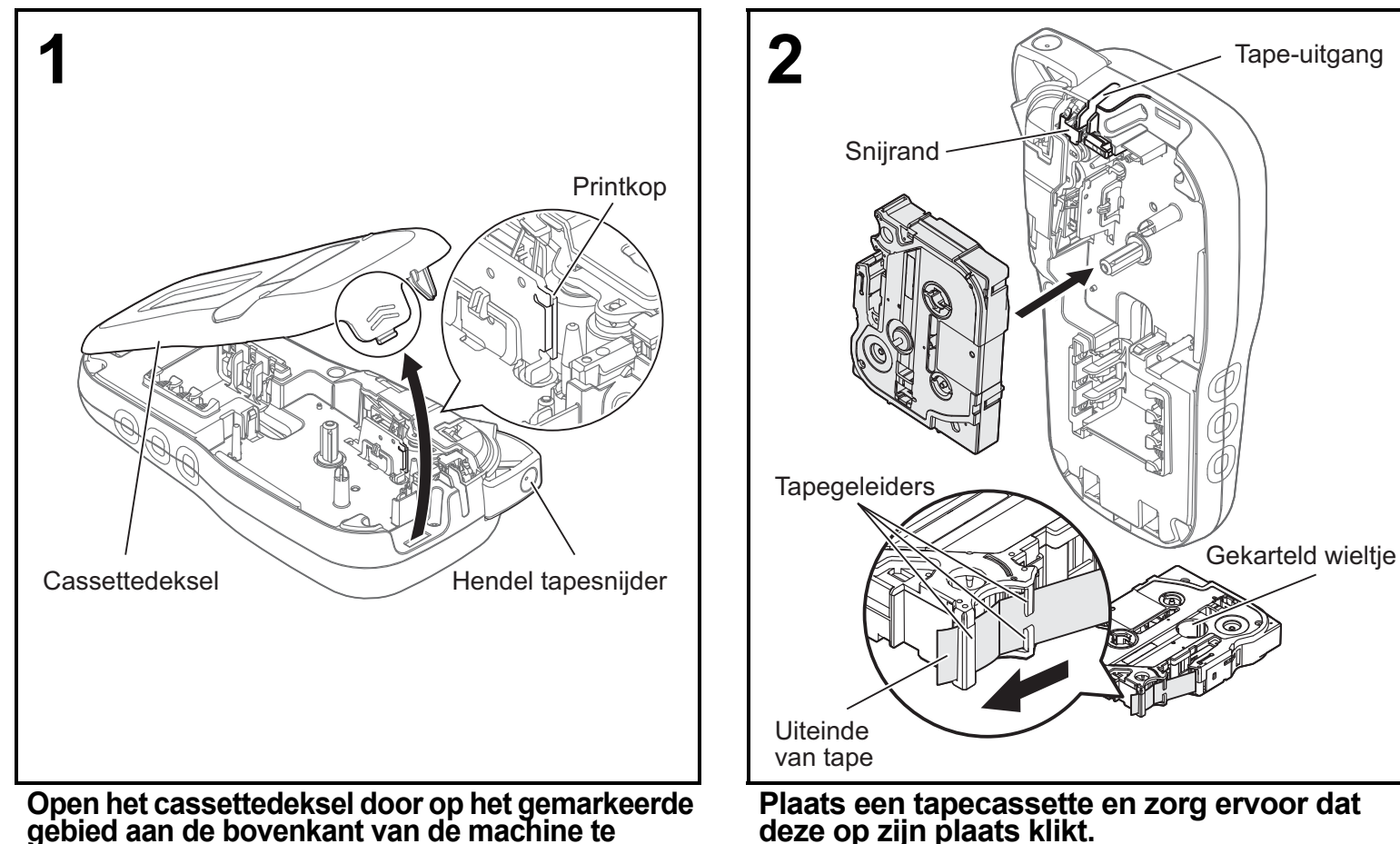

**gebied aan de bovenkant van de machine te drukken.**

- Schakel altijd de stroom uit als u de batterijen of de tapecassette vervangt.
- Zorg dat het uiteinde van de tape onder de tapegeleider doorloopt.
- Gebruik in deze machine uitsluitend originele Brother P-touch TZe-tapes.

Ver. 0

#### **OPMERKING**

#### **Bij gebruik van de optionele netspanningsadapter (AD-24ES)**

- **1.** Steek de adapterkabel in de aansluiting voor de netspanningsadapter aan de onderkant van de machine.
- **2.** Steek de stekker in het dichtstbijzijnde standaardstopcontact. Gebruik AAA-alkalinebatterijen (LR03) of Ni-MH-batterijen (HR03) samen met de netspanningsadapter voor een back-up van het geheugen.

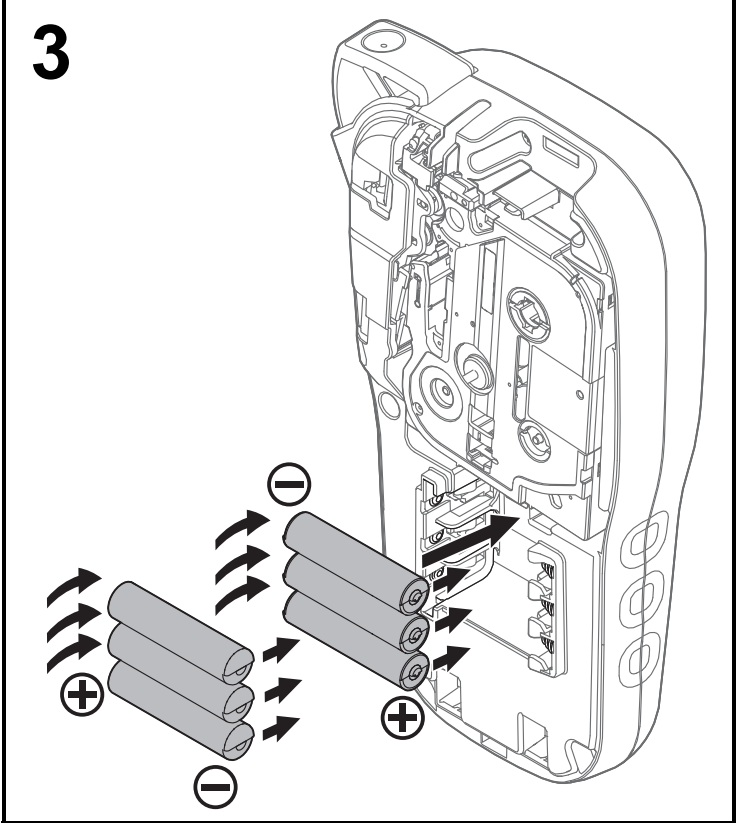

**Plaats zes nieuwe AAA-alkalinebatterijen (LR03) of volledig opgeladen Ni-MH-batterijen (HR03), waarbij u ervoor zorgt dat de polen in de juiste richting wijzen.** 

**Alkalinebatterijen:**

**vervang altijd alle zes batterijen tegelijk door zes nieuwe batterijen.**

**Ni-MH-batterijen:**

**vervang altijd alle zes batterijen tegelijk door zes volledig opgeladen batterijen.**

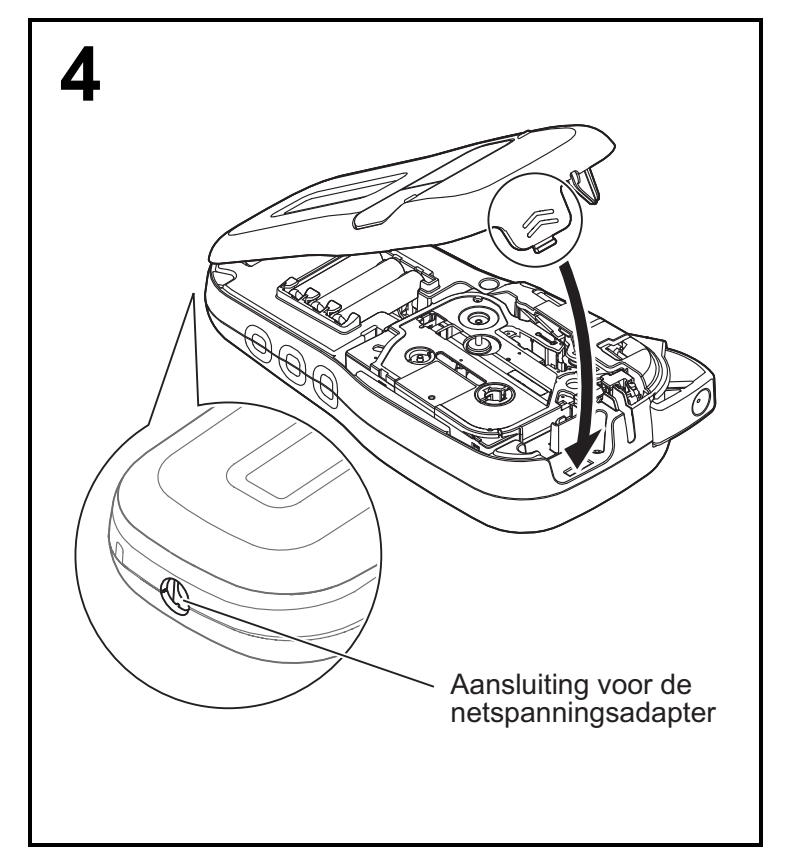

- **1 Plaats de twee haken aan de onderkant van het cassettedeksel in de sleuven van de machine.**
- **2 Sluit het cassettedeksel stevig, en zorg ervoor dat het vastklikt.**

### Lcd-scherm

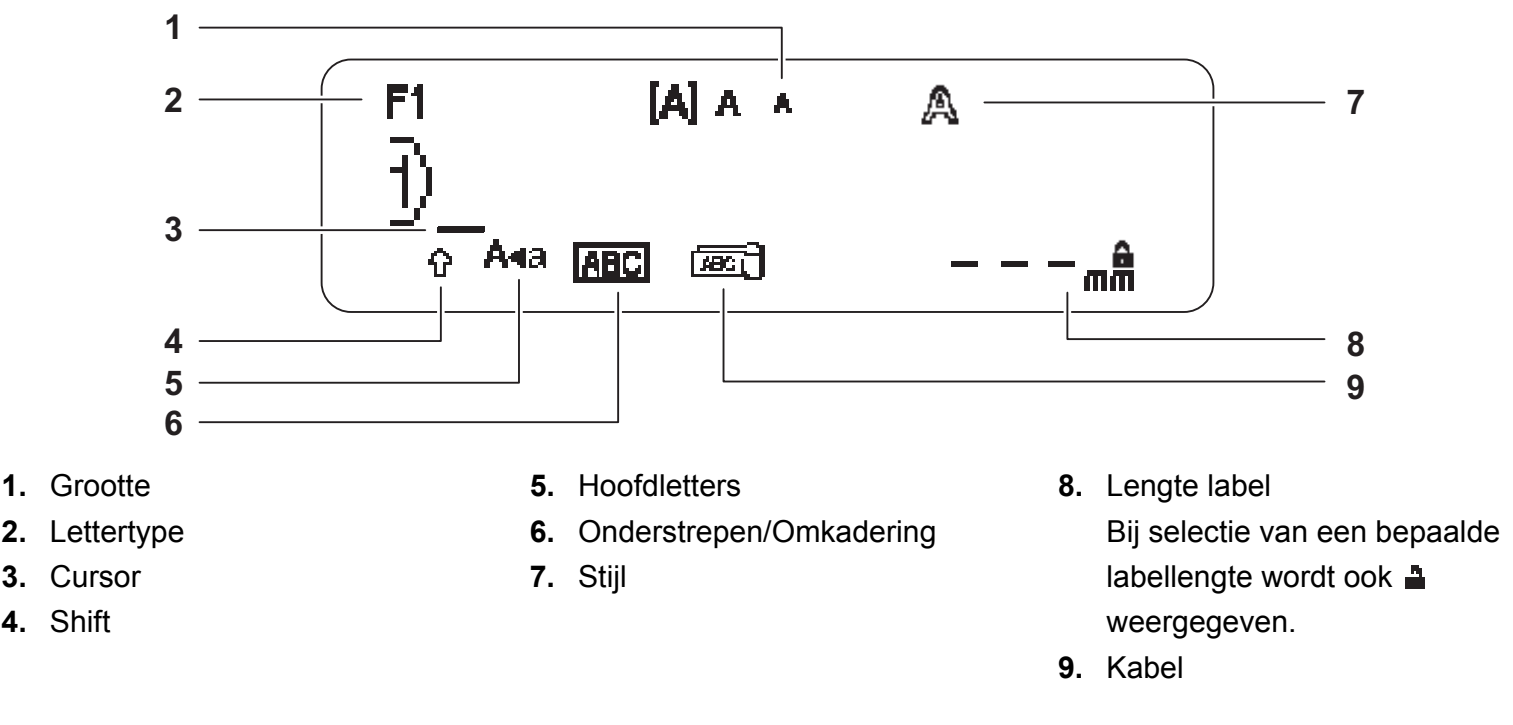

#### **OPMERKING**

- ï Op het lcd-scherm wordt een regel van 15 tekens weergegeven, maar u kunt een tekst tot 80 tekens invoeren.
- De labellengte die op het lcd-scherm wordt weergegeven, kan licht afwijken van de werkelijke lengte van het afgedrukte label.

### Begininstellingen

#### **1 Zet de machine aan.**

Zorg voor voeding met behulp van zes AAA-batterijen of de optionele netspanningsadapter (AD-24ES), en druk op  $\vert \psi_1 \vert$  om de stroom in te schakelen.

#### **2 Stel de taal in.**

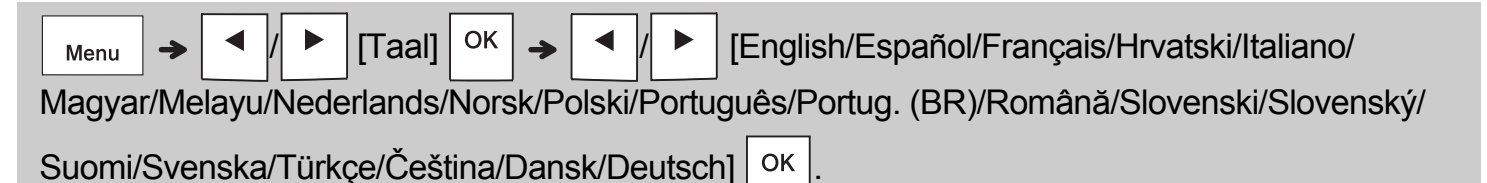

**3 Stel de maateenheid in.**

De standaardinstelling is [mm].

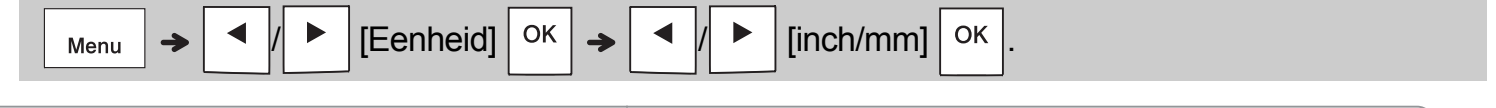

#### **OPMERKING**

- De machine wordt automatisch uitgeschakeld als er gedurende vijf minuten niet op een toets wordt gedrukt.
- Druk op  $\setminus$  Esc | om een bewerking te annuleren.
- Nadat u op  $\vert \circ \kappa \vert$  hebt gedrukt, wordt op de machine "Geaccepteerd" weergegeven om uw instellingen te bevestigen.

### Toetsenbord

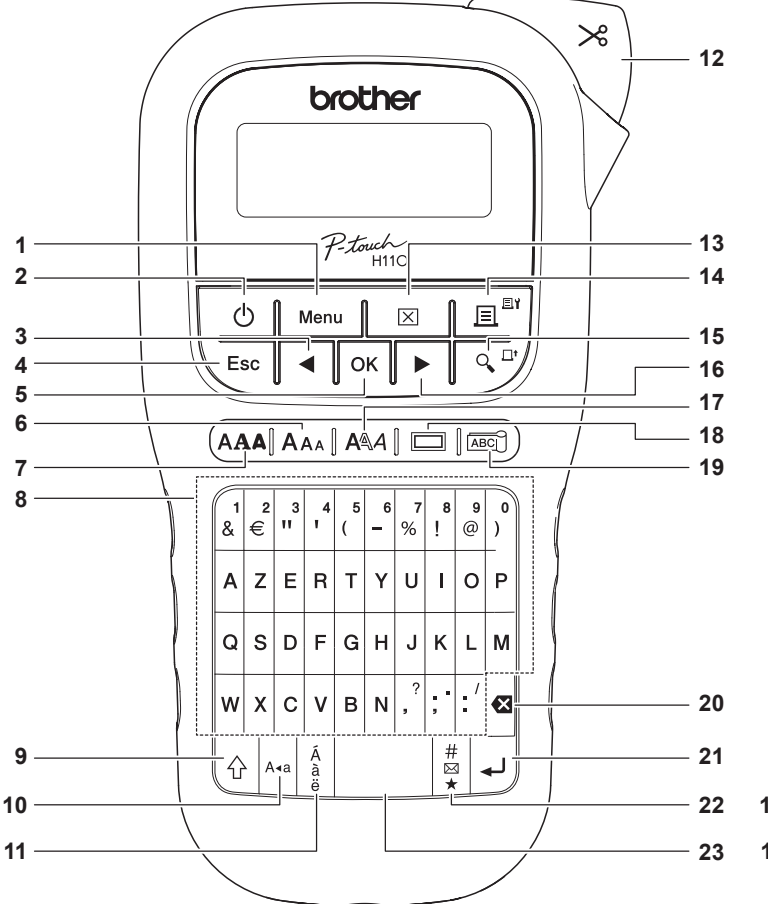

 **Voor Belgiё Voor Nederland**

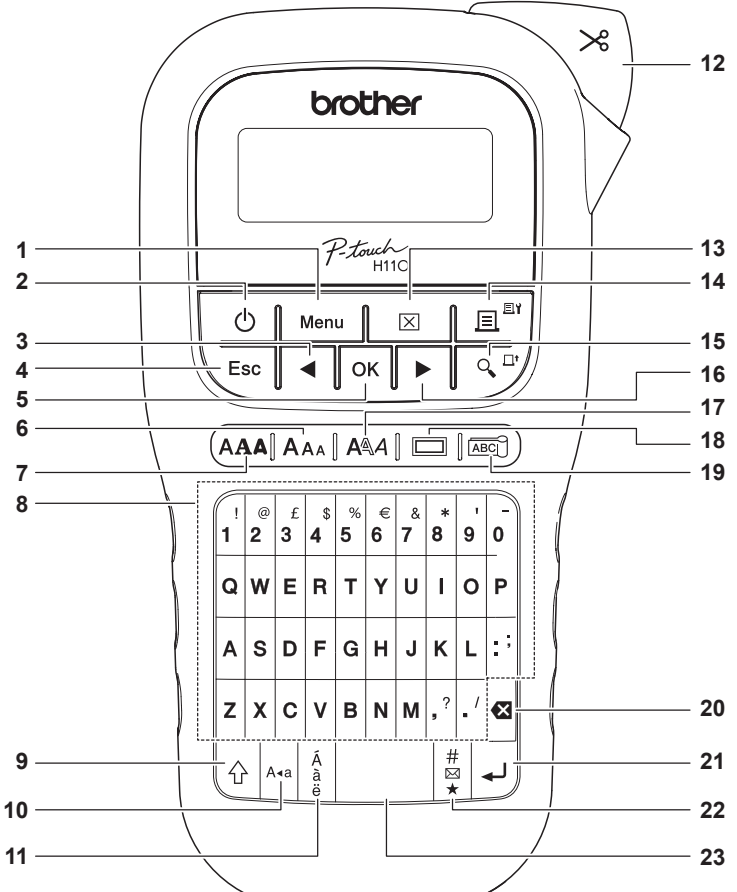

De standaardtaal is "Engels".

- **1.** Menu-toets
- **2.** Aan-/uittoets
- **3.** Cursortoets: Links (in combinatie met de Shift-toets: naar het begin van de tekst.)
- **4.** Esc-toets
- **5.** OK-toets
- **6.** Grootte-toets
- **7.** Lettertypetoets
- **8.** Tekentoets
- **9.** Shift-toets
- **10.** Hoofdlettertoets
- **11.** Accenttoets
- **12.** Hendel tapesnijder
- **13.** Wistoets
- **14.** Toets Afdrukken
- **15.** Voorbeeldtoets
- **16.** Cursortoets: Rechts (in combinatie met de Shift-toets: naar het einde van de tekst.)
- **17.** Stijl-toets
- **18.** Kadertoets
- **19.** Kabeltoets
- **20.** Backspace-toets
- **21.** Enter-toets
- **22.** Symbooltoets
- **23.** Spatiebalk

#### **OPMERKING**

- Druk bij het selecteren van instellingen op de spatiebalk om naar het standaarditem terug te keren.
- Door op de Voorbeeldtoets te drukken wordt een afdrukvoorbeeld van het label weergegeven dat kan verschillen van het werkelijk afgedrukte label.

### AAN DE SLAG (vervolg)

### **Contrast**

**1**

Met deze functie kunt u de helderheid van het lcd-scherm instellen. U kunt kiezen uit vijf helderheidsniveaus.

De standaardinstelling is [0].

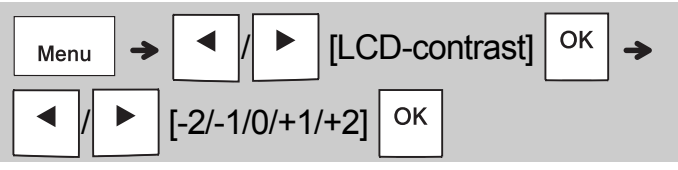

• Druk op de spatiebalk om de standaardinstelling te activeren.

#### BASISGEBRUIK **2**

### Tekst invoeren

#### **Wisselen tussen hoofdletters/kleine letters**

 $A \triangleleft a$ 

Druk op  $|A \cdot a|$  om te wisselen tussen hoofdletters en kleine letters.

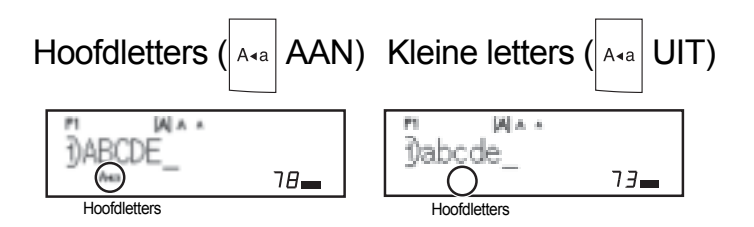

#### **Labels met twee regels maken**

Plaats de cursor daar waar u de volgende regel

wilt beginnen en druk op  $\downarrow$ . Gebruik tape van 9

of 12 mm breed voor afdrukken met twee regels.

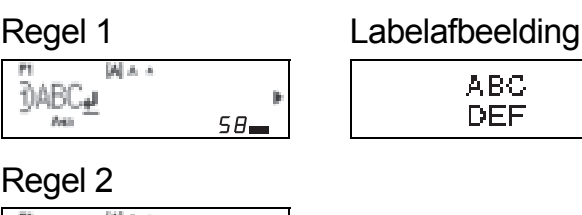

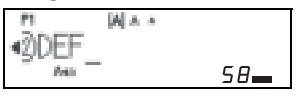

#### **OPMERKING**

 $\cdot$  Het symbool Return ( $\downarrow$ ) wordt weergegeven als u op de Enter-toets drukt om aan te geven dat u een tweede regel tekst wilt invoeren.

#### **Tekens met accenten invoeren**

Druk op  $\left|\frac{A}{a}\right|$  om een teken met accent in te voeren.

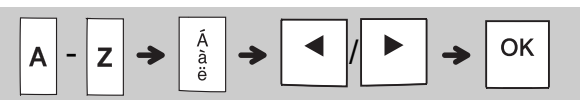

- ï Raadpleeg de tabel met tekens met accent in deze handleiding.
- Druk op  $\setminus$  Esc  $|$  om een bewerking te annuleren.
- De volgorde waarin de tekens met accenten worden weergegeven, is afhankelijk van de geselecteerde taal voor het LCD-scherm.

### Tekst invoeren (vervolg)

#### **De labelbreedte wijzigen**

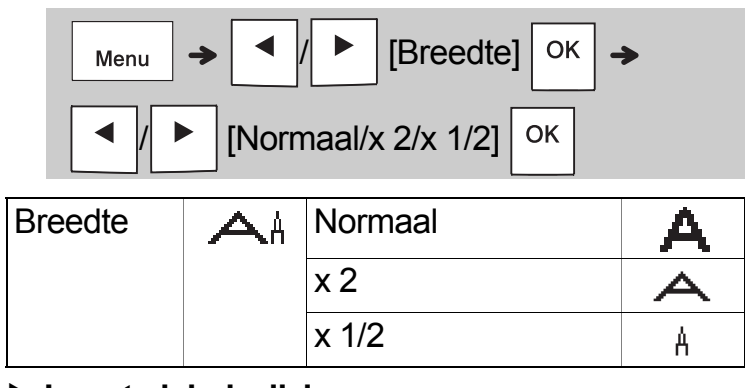

#### **Lengte label wijzigen**

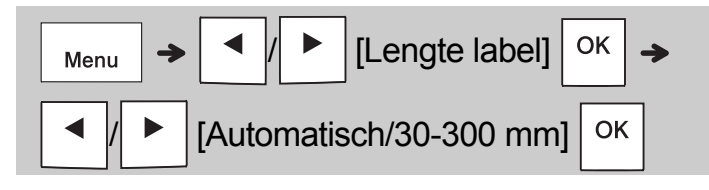

#### **OPMERKING**

- Knip met een schaar na het afdrukken van het label langs de stippellijn (:) zodat de labellengte gelijk is aan de afbeelding op het lcd-scherm.
- Bij selectie van een bepaalde labellengte wordt ook  $\triangle$  weergegeven op het lcd-scherm.
- Door op de spatiebalk te drukken wordt [Automatisch] weergegeven.
- Druk op de spatiebalk om de standaardinstelling te activeren.

#### **Tekst verwijderen**

Druk op  $\mathbf{\mathcal{E}}$ .

#### **OPMERKING**

• Voor het wissen van alle tekst en instellingen of alleen tekst drukt u op

 / [Tkst&Form.]/ 区 OK [Alln Tkst]

### Labels afdrukken

#### **Voorbeeld**

U kunt een voorbeeld van de tekst weergeven voordat u deze afdrukt.

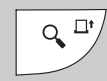

- Door op de Voorbeeldtoets te drukken wordt een afdrukvoorbeeld van het label weergegeven dat kan verschillen van het werkelijk afgedrukte label.
- Druk op  $\mid \cdot \mid$   $\mid \mid \cdot \mid$  om verborgen tekst weer te geven als niet alle tekst in één keer op het lcdscherm kan worden weergegeven.
- Druk op  $| \circ \kappa | / | \downarrow \downarrow | / \langle$  Esc  $| \circ \kappa |$ voorbeeldmodus af te sluiten.

#### **Doorvoeren (tapedoorvoer)**

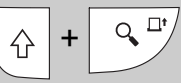

• Met deze functie wordt ongeveer 25 mm lege tape doorgevoerd.

#### **Afdrukken**

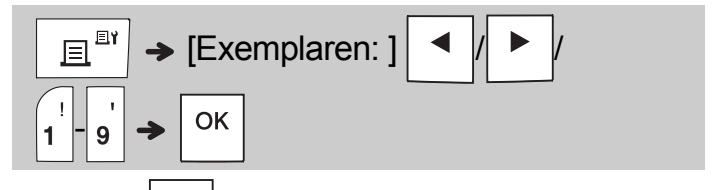

- Druk op  $\sqrt{8K}$  zonder het aantal exemplaren op te geven als u slechts één exemplaar van een label wilt afdrukken.
- U kunt per label maximaal 9 exemplaren afdrukken.
- Het aantal afdrukken kan ook worden opgegeven door op een nummertoets te drukken.
- Druk na de melding "Afsnijden aub" op de hendel van de tapesnijder in de rechterbovenhoek van de machine om een label af te snijden. Op het scherm wordt gedurende twee seconden "Afsnijden aub" weergegeven.
- Voorkom tapeschade door de hendel van de tapesnijder niet aan te raken als het bericht "Even geduld aub" wordt weergegeven.
- Om het schutpapier van de achterzijde te verwijderen, vouwt u het label in de lengte met de tekst naar binnen gericht, om de randen van het papier zichtbaar te maken. Trek vervolgens de papierdelen één voor één van de achterzijde en breng het label aan.

 BASISGEBRUIK (vervolg) **2**

### Labels afdrukken (vervolg)

#### **Afdrukopties gebruiken [Nummering]**

Met behulp van Automatische nummering kunt u een serie van maximaal negen labels afdrukken. Met deze functie kunt u na elke afdruk van een label een geselecteerd begingetal automatisch met één verhogen. Het aantal labels dat u per keer kunt afdrukken, hangt af van het eerste getal.

**Voorbeeld:** Exemplaren afdrukken van een label met een serienummer (0123, 0124 en 0125).

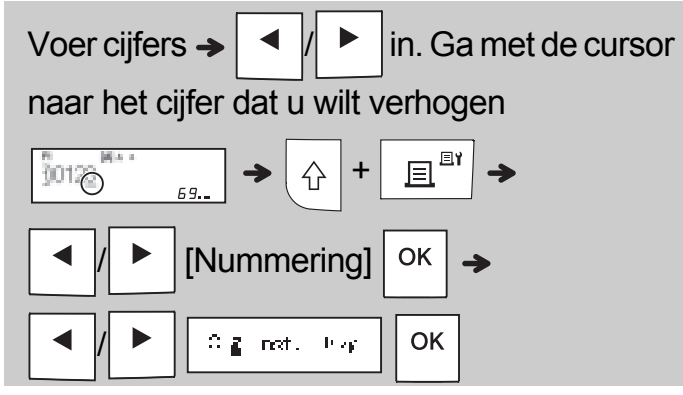

• Selecteer het hoogste nummer dat u wilt afdrukken bij het instellen van het nummer.

#### **[Spiegelen]**

**Voorbeeld:** Volg de instructies hieronder na het invoeren van "J.SMITH" als u "J.SMITH" gespiegeld wilt afdrukken.

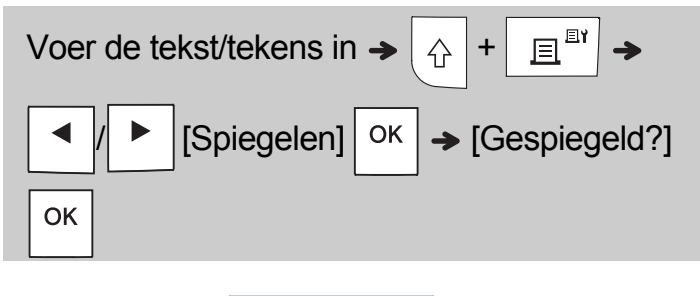

### **J.SMITH**

• Gebruik transparante tape voor de functie [Spiegelen], zodat de labels correct kunnen worden gelezen van de andere kant als ze zijn aangebracht op glas, vensterglas of ander transparant materiaal.

**Marge instellen (** Menu [Marge] **OK** Menu / [Volledig/Half/Smal/

Kettingdruk] **OK** 

#### **[Volledig]/[Half]/[Smal]**

Voor gelijke marges aan weerszijden van de tekst.

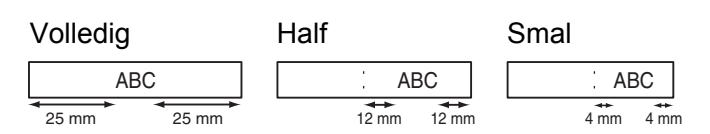

#### **[Kettingdruk]**

Gebruik deze instelling als u meerdere labels met een minimale marge wilt afdrukken.

- **1.** Voer tekst in.
- **2.** Druk op  $\left| \begin{array}{c} \mathbb{E}^{\mathbb{I}^{\mathbb{N}}}\end{array} \right|$ , daarna wordt [Exemplaren: ] weergegeven.
- **3.** Druk op  $\left| \begin{array}{c} 1 \end{array} \right|$   $\left| \begin{array}{c} \circ \\ \circ \end{array} \right|$  of voer een aantal in met de cijfertoetsen om het aantal exemplaren te selecteren.
- **4.** Druk op  $\vert$   $\circ$  K  $\vert$ . Het afdrukken begint en vervolgens wordt de melding "Doorvoeren OK?" weergegeven.
- **5.** Druk op  $\setminus$  Esc om meer tekst in te voeren.
- **6.** Wis de tekst, voer de tekst voor het volgende

label in en druk op  $\left| \right.$   $\mathbb{E}^{\mathbb{I}^{\mathbb{N}}}$ 

**7.** Als de melding "Doorvoeren OK?" verschijnt nadat het laatste label is afgedrukt, drukt

 $u$  op  $|$  ok

**8.** Nadat u de tape hebt doorgevoerd, drukt u op de hendel van de tapesnijder om de ketting met labels af te snijden.

### Labels afdrukken (vervolg)

#### **OPMERKING**

- Voer bij de instelling [Kettingdruk] de tape door voordat u op de hendel van de tapesnijder drukt, omdat anders wellicht een deel van de tekst wordt afgesneden.
- Bij de instelling [Half] of [Smal] is de weergegeven labellengte de afstand van de afgedrukte punten ( ) tot het einde van het label. Knip met een schaar af langs de stippellijn (:).

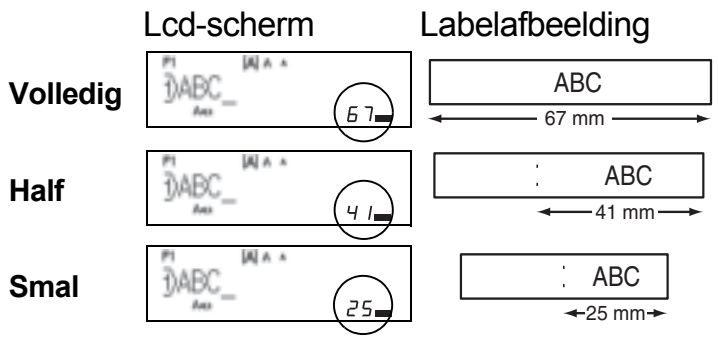

- Stel de marge in op [Smal] als u meer dan één exemplaar van een label wilt afdrukken met de kleinste marge.
- Trek niet aan de tape, omdat hierdoor de tapecassette beschadigd kan raken.

### Labelbestanden opslaan

U kunt maximaal 15 labels opslaan en in een later stadium weer opvragen om af te drukken. U kunt per bestand maximaal 80 tekens opslaan en in het gehele geheugen maximaal 1 200 tekens. U kunt de opgeslagen labels ook bewerken en overschrijven.

#### **Opslaan**

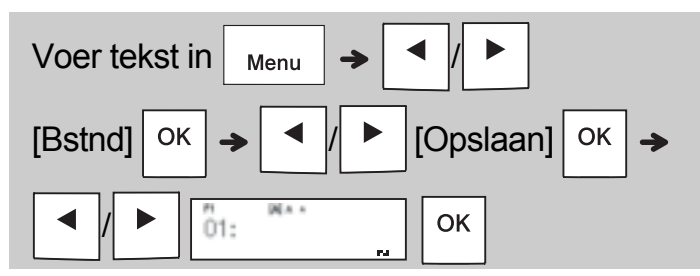

#### **Afdrukken**

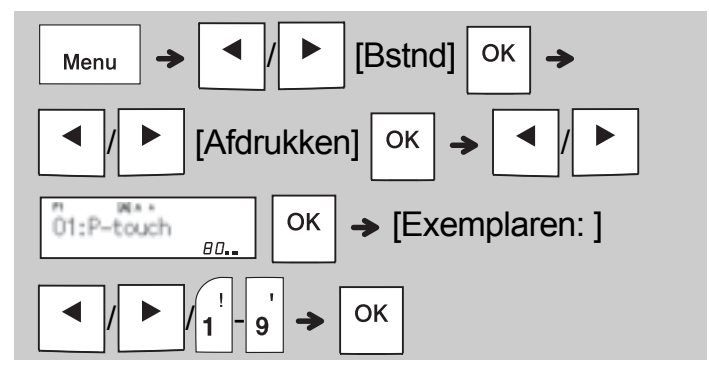

**Openen**

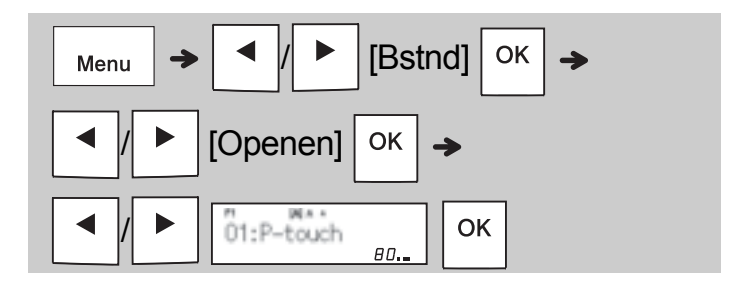

#### **OPMERKING**

- U kunt ook op  $\boxed{\phantom{a}m_{\text{enu}}}$   $\rightarrow$   $\boxed{4^{\$}}$  drukken om het menu Bestand te openen.
- ï Als u probeert onder een bepaald nummer een label op te slaan terwijl onder dat nummer al een label is opgeslagen, wordt de vraag

"Overschrijven?" weergegeven. Druk op

om het nieuwe label op te slaan. Druk op  $\setminus$ om te annuleren.

• U moet tekst invoeren voordat u de functie Opslaan kunt gebruiken.

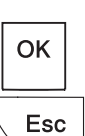

#### WERKEN MET SJABI ONEN **3**

### Kabellabel

Met deze functie kunt u twee types kabellabels maken.

Kabellabelsjabloon 1: [ MALE] Kabellabelsjabloon 2: **MALL BEE** 

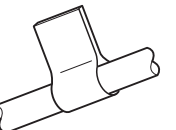

**Voorbeeld:**Kabellabel 1

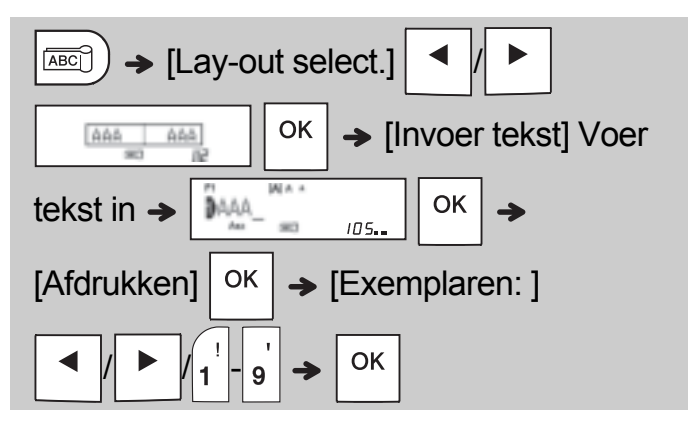

#### **OPMERKING**

- Labellengte is alleen automatisch. U kunt geen labellengte instellen.
- Voor het wissen van alle tekst en instellingen of

alleen tekst drukt u op  $\Box$  $[Tkst&\text{Form.}]/[Alln Tkst]$  <sup>OK</sup>

- Terwijl u teksten invoert, kunt u instellingen opgeven voor Lettertype, Grootte, Opmaak en Kader.
- ï Voer een van de volgende handelingen uit om het menu voor sjablonen te verlaten en naar het scherm voor tekstinvoer terug te keren:
	- a) Druk op  $\setminus$  Esc b) Druk op  $\vert \blacktriangleleft \vert \vert \vert \blacktriangleright \vert$  om [Afsluiten] te selecteren, en druk op  $\sqrt{8K}$  wanneer "Afdrukken" wordt weergegeven.
- Druk op de Voorbeeldtoets wanneer [Afdrukken] op het lcd-scherm verschijnt om een afdrukvoorbeeld van een label weer te geven.
- Labels die u met behulp van sjablonen gemaakt hebt, kunt u niet in het geheugen opslaan.

### **Tekstlabel**

Met deze functie kunt u verschillende labels maken met behulp van de ingebouwde sjablonen. Zie de tabel met sjablonen voor tekstlabels in deze handleiding.

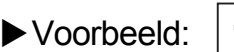

女女女女

[Sjabloon met één afbeelding die herhaald wordt]

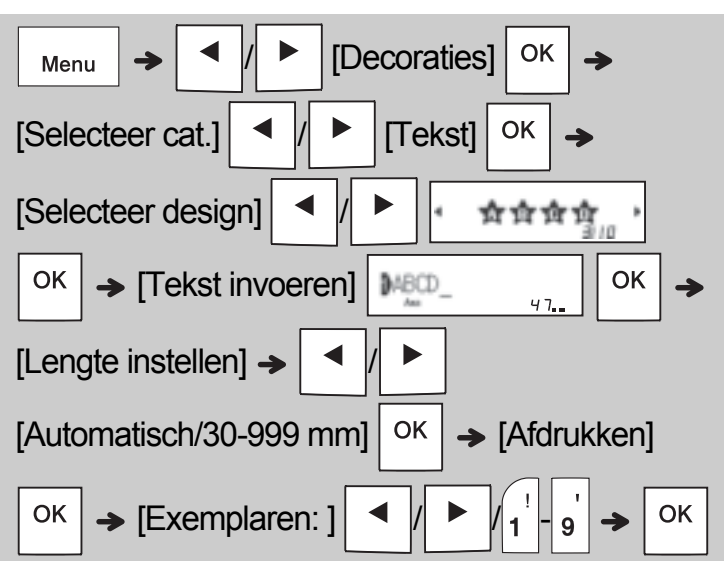

#### **OPMERKING**

- Druk op de spatiebalk om terug te keren naar de oorspronkelijke instelling voor de modus "Lengte label". De oorspronkelijke instelling is [Automatisch].
- Plaats de cursor rechts van de tekst die u wilt

wissen en druk op  $|\mathbf{z}|$  om de tekst te wissen.

• Druk op  $\boxed{\boxtimes}$  als u alle tekst wilt wissen; "Alles

wissen" wordt weergegeven. Druk op  $\sqrt{8}$  om te

wissen. Druk op  $\setminus$  Esc om te annuleren.

- Tijdens het invoeren van tekst kunt u geen instellingen opgeven voor Lettertype, Grootte, Opmaak en Kader.
- Als u een labellengte instelt die langer is dan standaard ([Automatisch]), wordt het tekstlabel herhaaldelijk afgedrukt binnen de ingestelde lengte. Mogelijk wordt, afhankelijk van de ingestelde lengte, het tekstlabel niet volledig afgedrukt.
- De beschikbare instelling voor de labellengte verandert afhankelijk van het aantal teksten dat u hebt ingevoerd.
- Deze sjablonen zijn beschikbaar bij het gebruik van 12 mm brede tapecassettes.
- U kunt de sjablonen niet bewerken.

### Tektstlabel (vervolg) **Patroonlabel**

• Voer een van de volgende handelingen uit om het menu voor sjablonen te verlaten en naar het scherm voor tekstinvoer terug te keren:

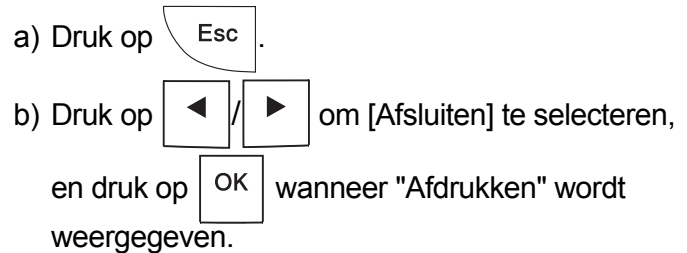

- Druk op de Voorbeeldtoets wanneer [Afdrukken] op het lcd-scherm verschijnt om een afdrukvoorbeeld van een label weer te geven.
- Labels die u met behulp van sjablonen gemaakt hebt, kunt u niet in het geheugen opslaan.
- Wanneer u sjablonen voor tekstlabels of patroonlabels opent, wordt automatisch de meest recente labellengte van afgedrukte tekstlabels of patroonlabels ingesteld.

Met deze functie kunt u unieke labels maken met behulp van ingebouwde sjablonen. Zie de tabel met sjablonen voor patroonlabels in deze handleiding.

Tijdens het gebruik van sjablonen voor patroonlabels kunt u geen tekst invoeren.

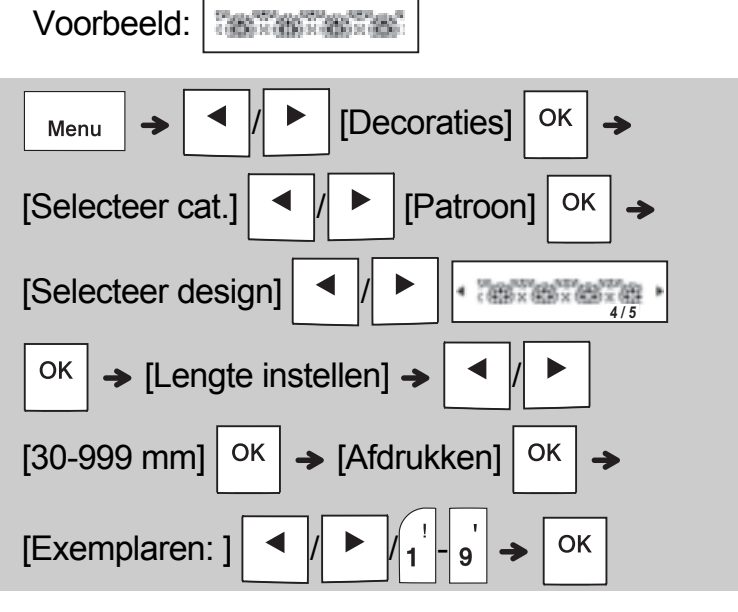

#### **OPMERKING**

- Druk op de spatiebalk om terug te keren naar de oorspronkelijke instelling voor de modus "Lengte label". De oorspronkelijke instelling is [100 mm].
- Deze sjablonen zijn beschikbaar bij het gebruik van 12 mm brede tapecassettes.
- U kunt de sjablonen niet bewerken.
- Voer een van de volgende handelingen uit om het menu voor sjablonen te verlaten en naar het scherm voor tekstinvoer terug te keren:

a) Druk op  $\setminus$  Esc b) Druk op  $\vert \blacktriangleleft \vert \vert \vert \blacktriangleright \vert$  om [Afsluiten] te selecteren, en druk op  $\sqrt{8}$  wanneer "Afdrukken" wordt weergegeven.

- Druk op de Voorbeeldtoets wanneer [Afdrukken] op het lcd-scherm verschijnt om een afdrukvoorbeeld van een label weer te geven.
- Labels die u met behulp van sjablonen gemaakt hebt, kunt u niet in het geheugen opslaan.
- Wanneer u sjablonen voor tekstlabels of patroonlabels opent, wordt automatisch de meest recente labellengte van afgedrukte tekstlabels of patroonlabels ingesteld.

#### OPMAAKTOETSEN **4**

### Lettertypetoets (AAA

#### **Druk op (AAA) om de instellingen voor lettertype te wijzigen.**

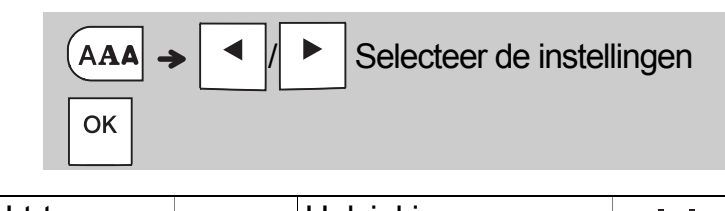

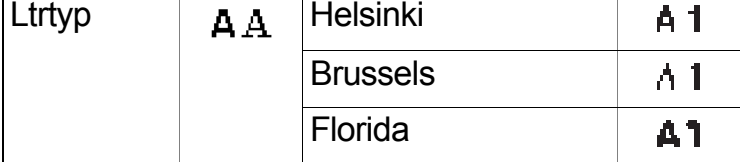

### Grootte-toets AAA

**Druk op AAA** om de instellingen voor grootte te **wijzigen.**

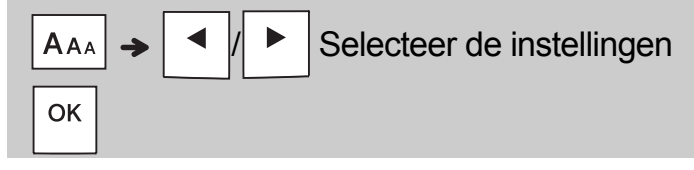

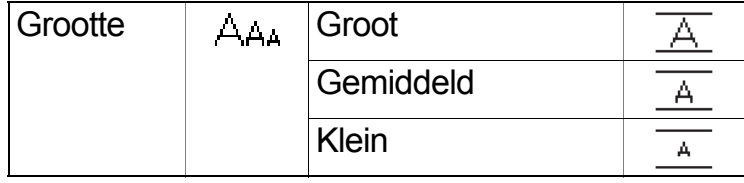

### Stijl-toets **ASA**

**Druk op AAA** om de instellingen voor stijl te **wijzigen.**

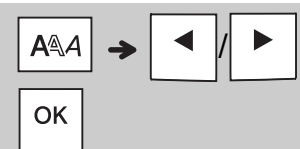

Selecteer de instellingen

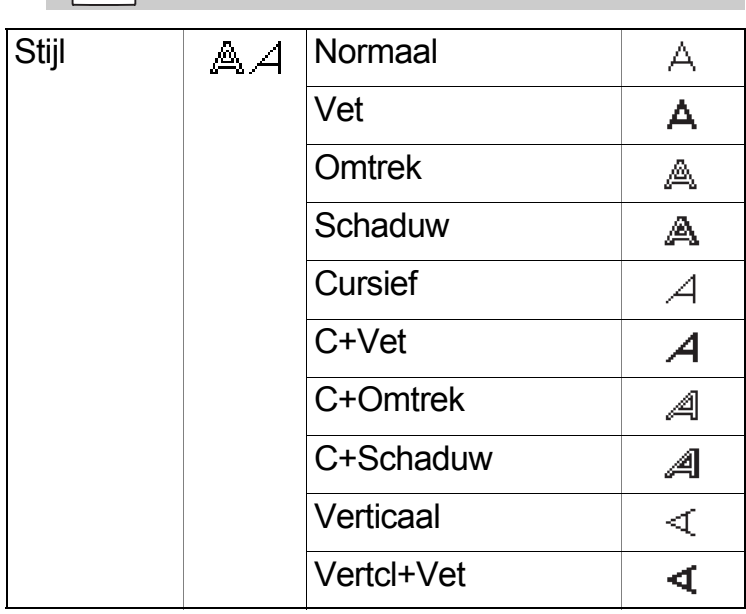

### Kadertoets **E**

Druk op  $\Box$  om een kaderontwerp te selecteren. Zie de tabel met kaderontwerpen in deze handleiding.

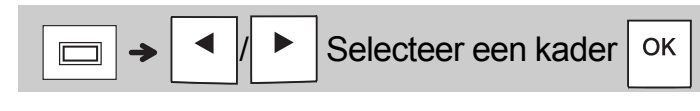

#### **OPMERKING**

- Druk op  $\setminus$  Esc | om een bewerking te annuleren.
- Zie de tabel met voorbeelden van lettertypen in deze handleiding.
- De werkelijke grootte waarmee tekens worden afgedrukt, is afhankelijk van de tapebreedte, het aantal lettertekens, en het aantal invoerregels. Als de lettertekens een minimumgrootte bereiken wordt het geselecteerde lettertype vervangen door een aangepast lettertype dat is gebaseerd op de stijl Helsinki. Zo kunt u labels afdrukken met gebruik van de kleinst mogelijke tekens op smalle of meerregelige labels.

### **Symbooltoets**

#### **Symbolen invoeren**

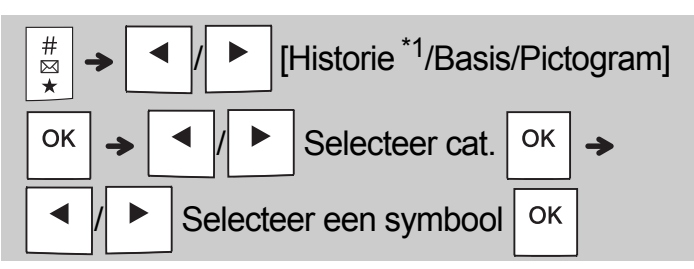

- Zie de tabel met symbolen in deze handleiding.
- Druk op  $\setminus$  Esc om een bewerking te annuleren.
- \*1 Er worden maximaal zeven recent gebruikte symbolen toegevoegd aan Historie, als u symbolen selecteert.
- Als u Historie kiest, kunt u geen categorie selecteren.
- U kunt ook kiezen uit de categorieën Basis en Pictogram door op de sneltoetsen te drukken die in deze handleiding vermeld staan.

#### **Basis**

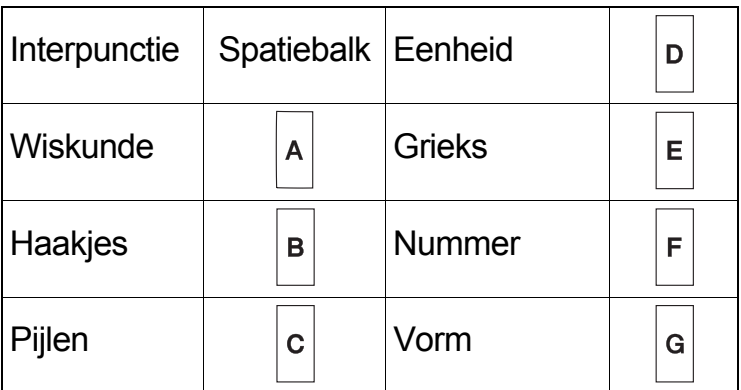

#### **Pictogram**

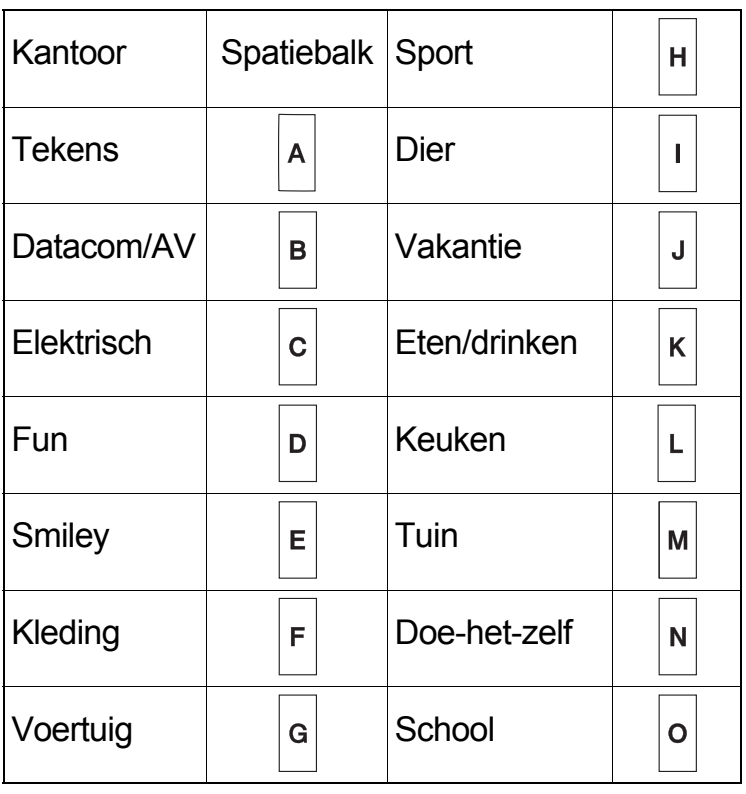

#### OVERIG **5**

### **Specificaties**

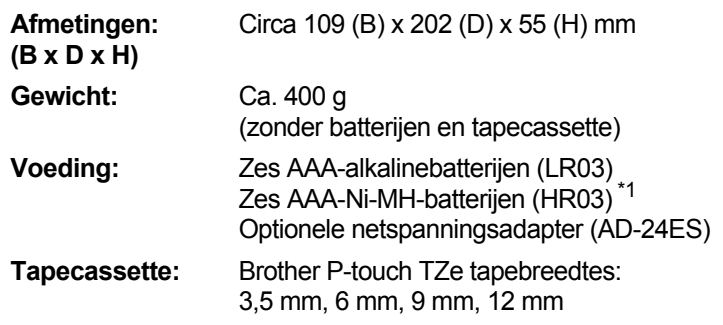

\*1 Bezoek support.brother.com voor de nieuwste informatie over aanbevolen batterijen.

### **Accessoires**

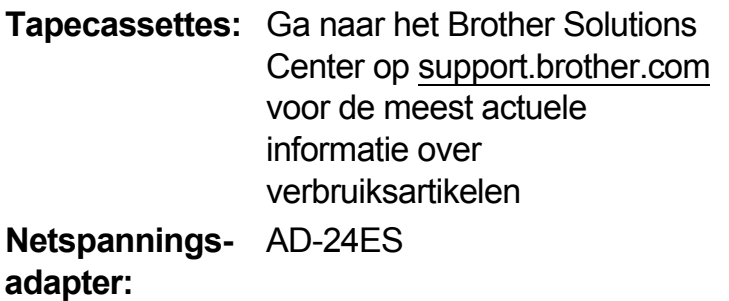

#### **Snijeenheid:** TC-4 (vervanging)

Als het mes van de snijeenheid na langdurig gebruik bot wordt en de tape niet meer netjes wordt afgesneden, kunt u het snijblok zoals weergegeven in afbeelding  $(1)$  omdraaien.

Vervang de snijeenheid door een nieuwe (voorraadnr. TC-4), verkrijgbaar bij de erkende Brother-dealer, als het snijden nog steeds problemen oplevert.

#### **De snijeenheid vervangen**

- **1.** Trek de beide delen van de snijeenheid (groen) uit de machine in de richting van de pijlen in afbeelding 2.
- **2.** Plaats de nieuwe snijeenheid. Druk op de snijeenheid tot die op zijn plaats klikt.

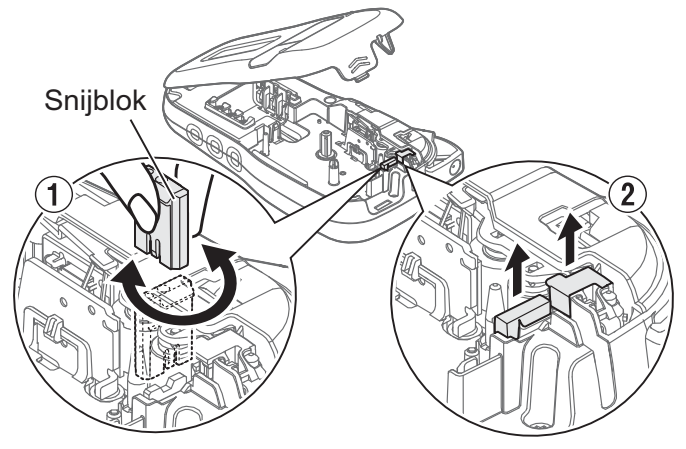

### **WAARSCHUWING**

Raak het mes van de snijeenheid niet met uw vingers aan.

### HANDIGE TIPS **6**

## Problemen oplossen

### **Foutmelding**

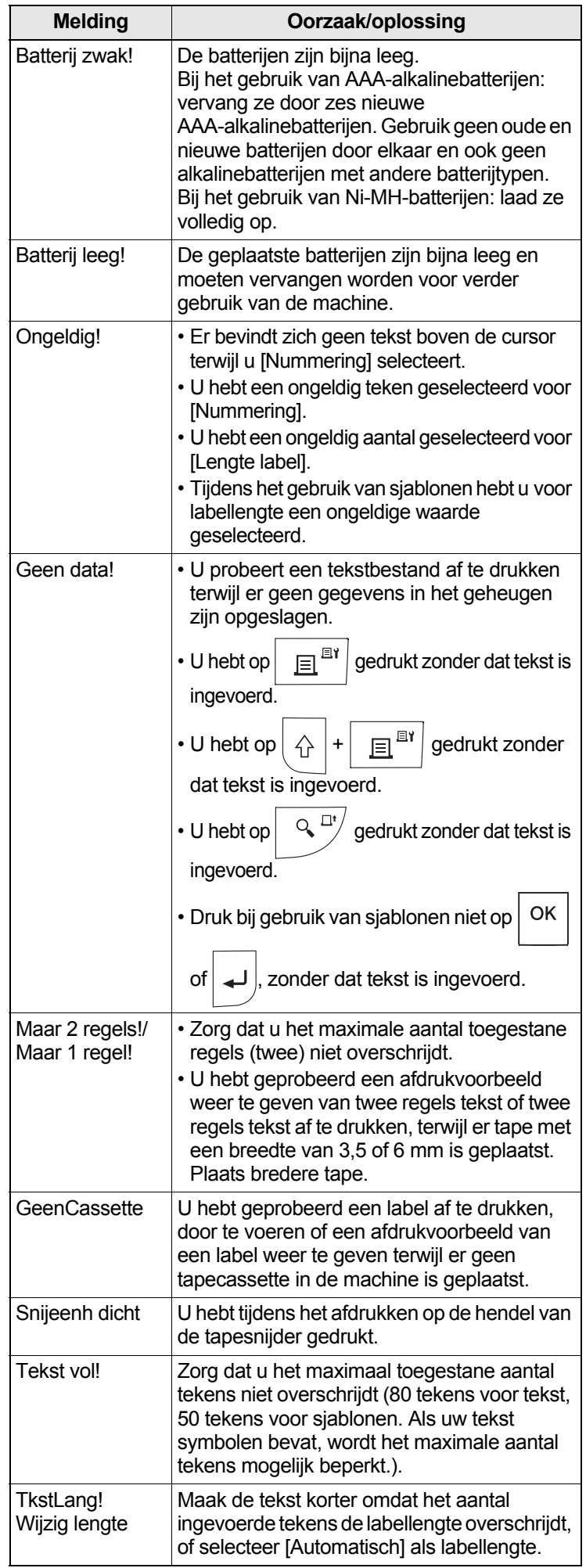

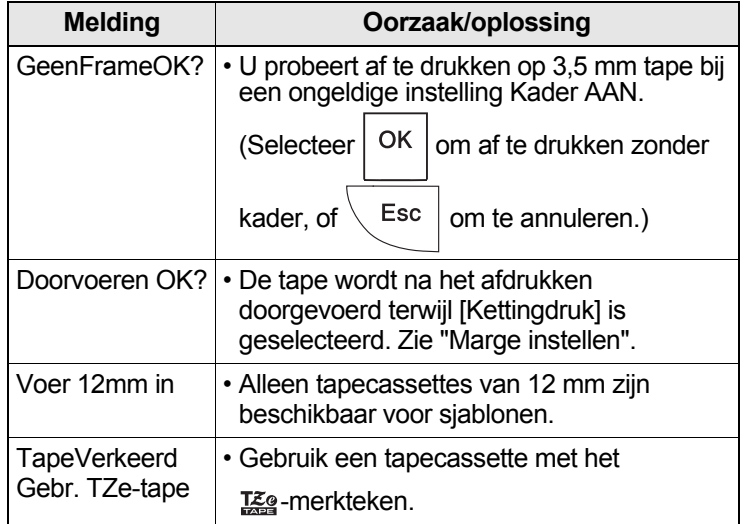

#### **Wat te doen als...**

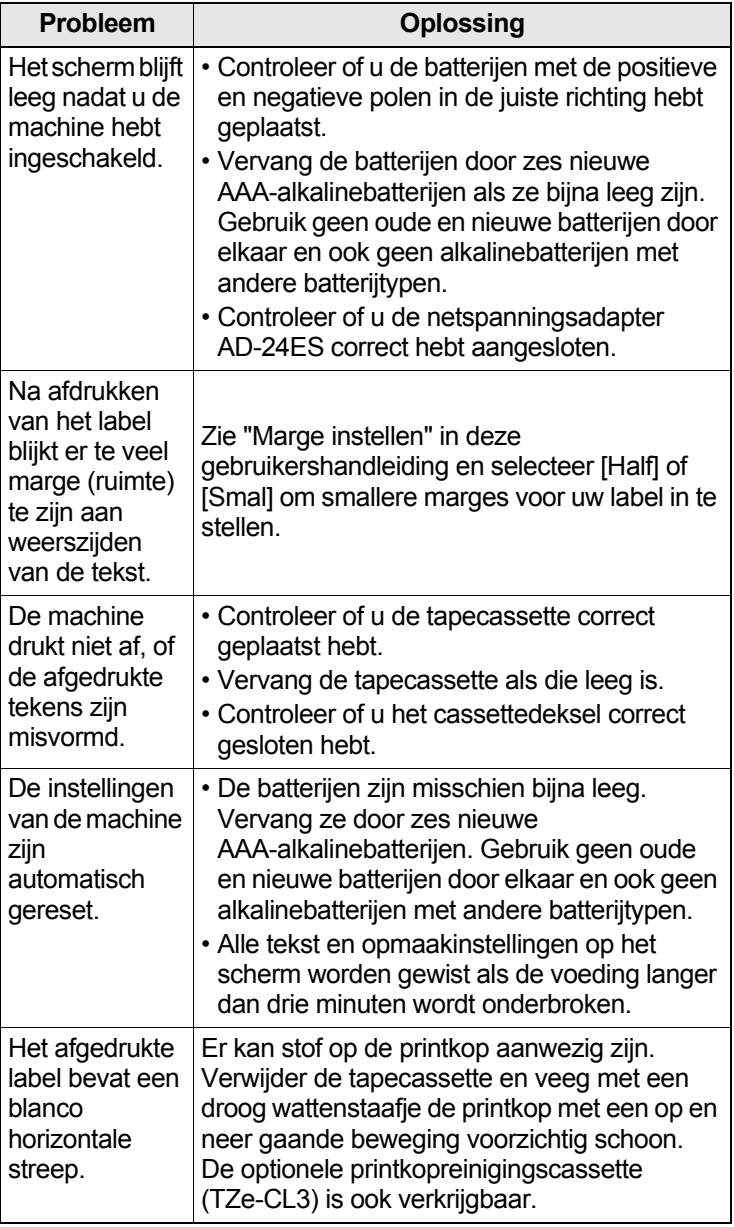

#### HANDIGE TIPS (vervolg) **6**

### Problemen oplossen (vervolg)

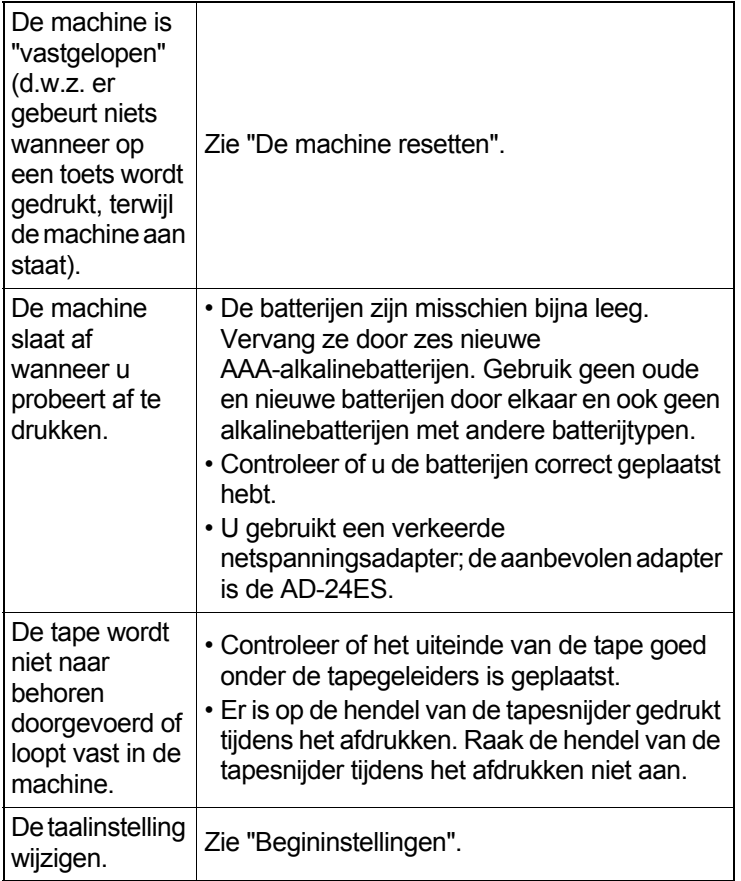

## Snelkoppelingen

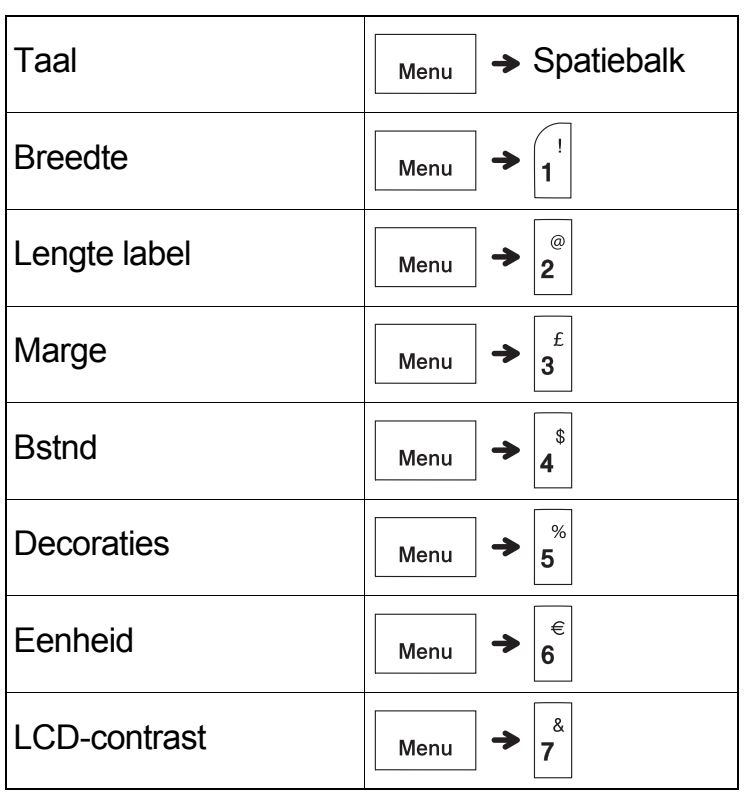

### De machine resetten

U kunt de machine resetten wanneer u de fabrieksinstellingen wilt herstellen, of als de machine niet goed functioneert. Alle tekst, instellingen en opgeslagen bestanden worden gewist.

**1 Schakel de machine uit, houd**  $\left|\left.\right._{\hat{\Gamma}}\right|$  en  $\left|\left.\right._{\text{R}}\right|$ 

**ingedrukt, en houd daarna** |  $\langle \cdot \rangle$  | ingedrukt

**om de machine weer in te schakelen.**

**2 Laat eerst de aan-/uitknop los en vervolgens**  $\left| \bigtriangleup \right|$  en  $\left| \mathbf{R} \right|$ .

> De machine wordt weer ingeschakeld met een gereset intern geheugen.

#### **A VOORZICHTIG**

HET GEBRUIK VAN EEN COMBINATIE VAN VERSCHILLENDE BATTERIJEN (BIJV. Ni-MH EN ALKALINE) KAN LEIDEN TOT EEN EXPLOSIE. VERWIJDER GEBRUIKTE BATTERIJEN VOLGENS DE VOORSCHRIFTEN.

#### **OPMERKING**

#### **Aanbevolen batterijen**

- Verwijder de batterijen als u de machine langere tijd niet gaat gebruiken.
- Lever oude batterijen in bij een officieel inzamelpunt en gooi ze niet weg bij het normale afval. Houd u aan alle nationale en lokale voorschriften.
- Voorkom kortsluiting en wikkel elke batterij bijvoorbeeld in plakband wanneer u de batterijen wilt opbergen of weggooien. (Zie de afbeelding rechts onderaan.)

(Voorbeeld van isolatie van batterij)

- 1. Plakband
- 2. Alkaline- of Ni-MH-batterij

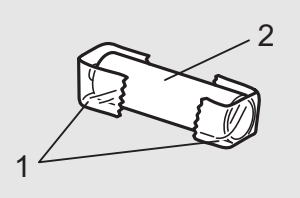

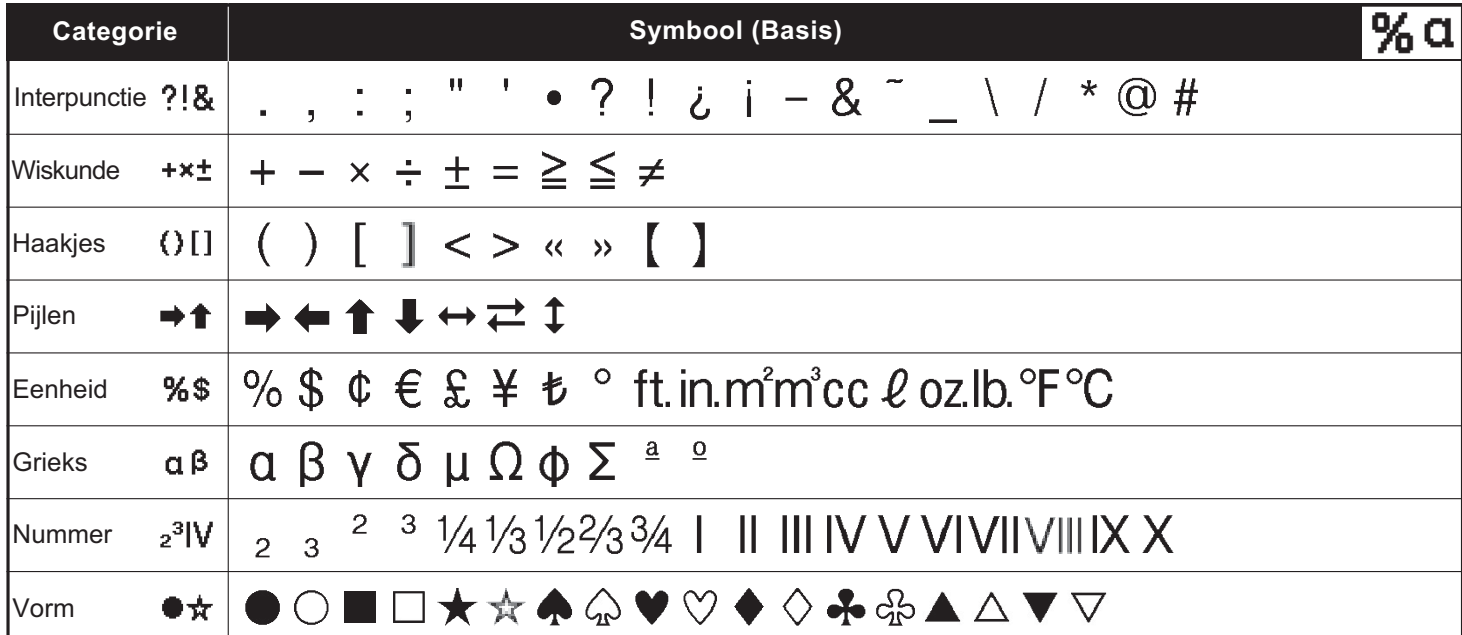

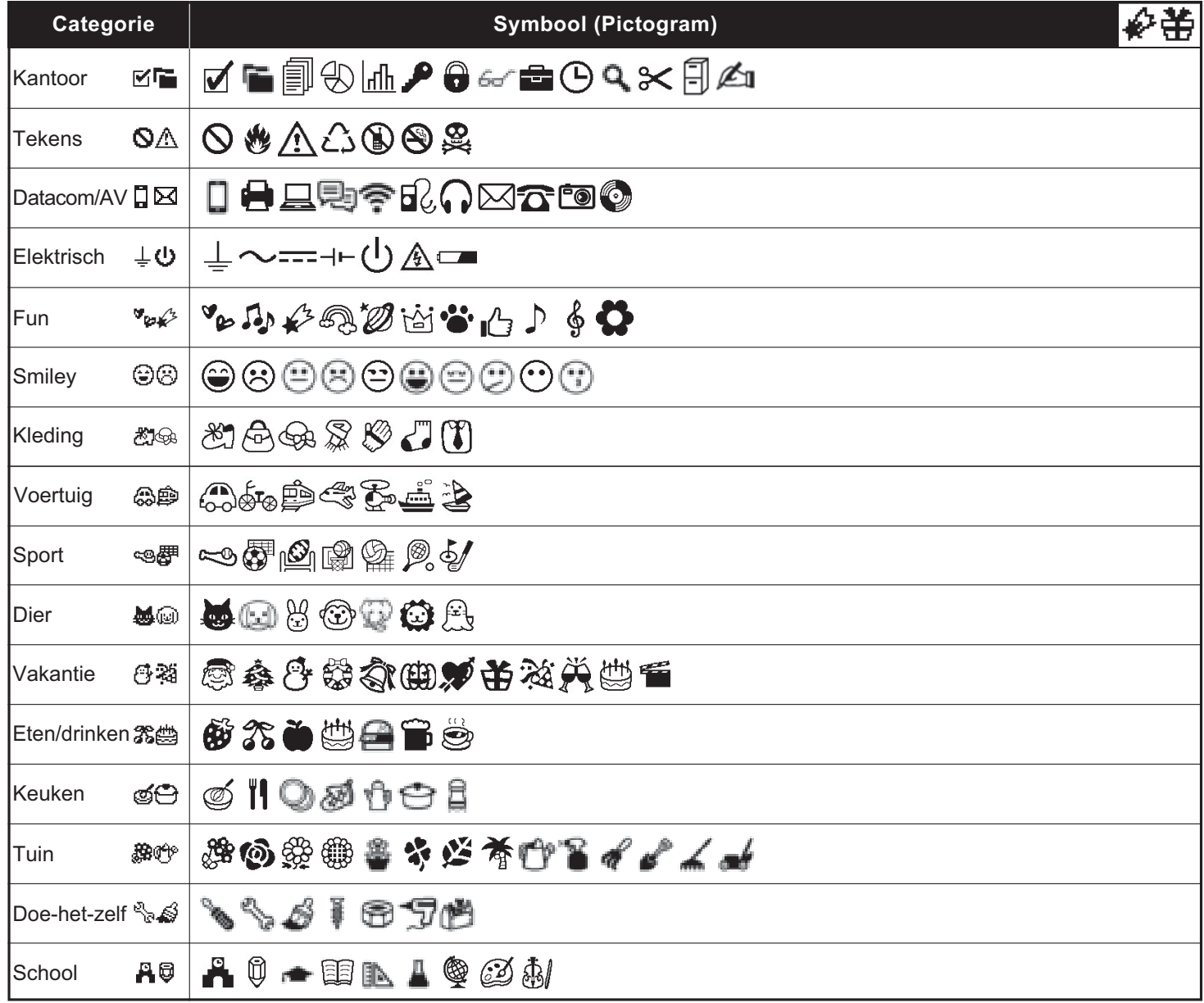

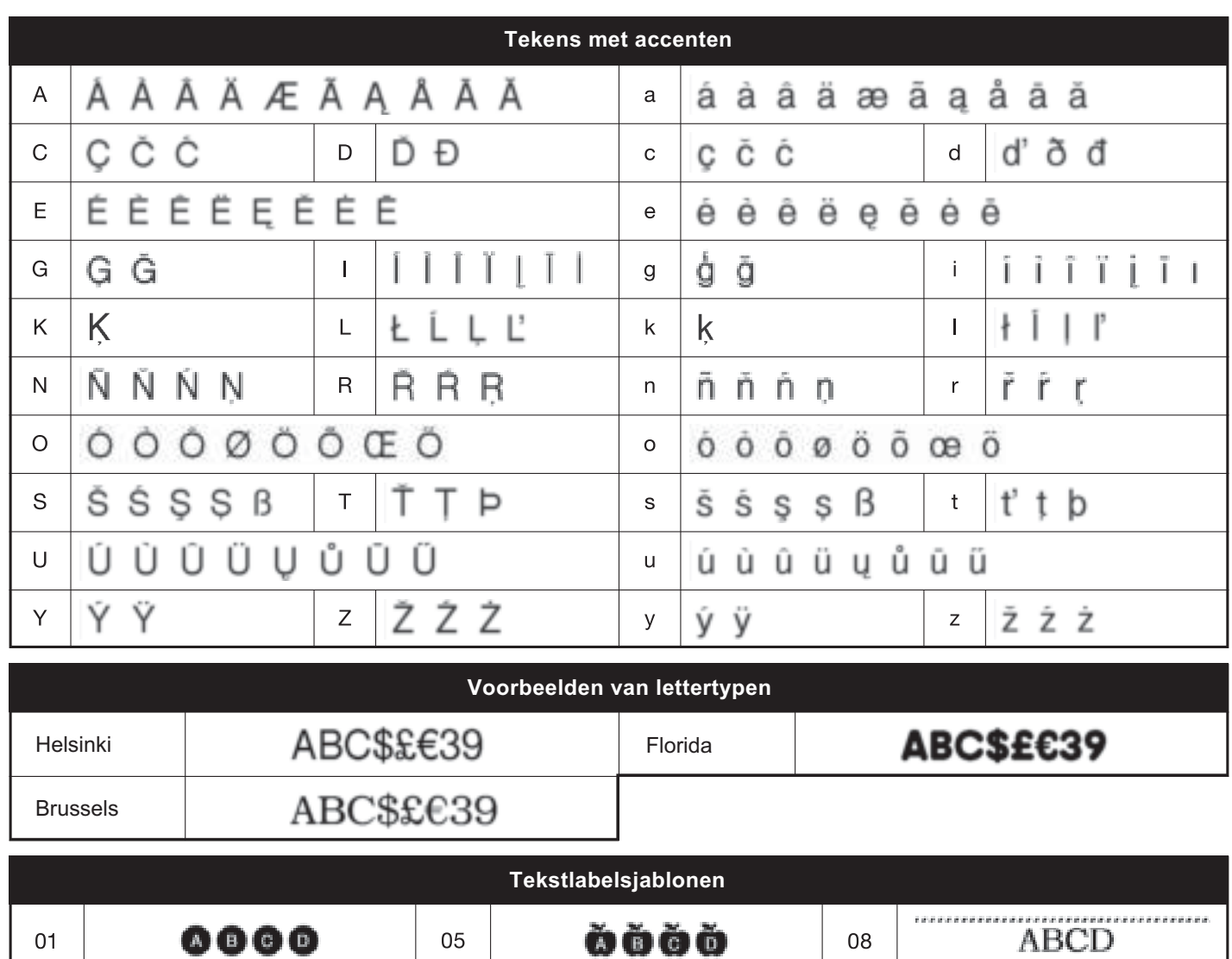

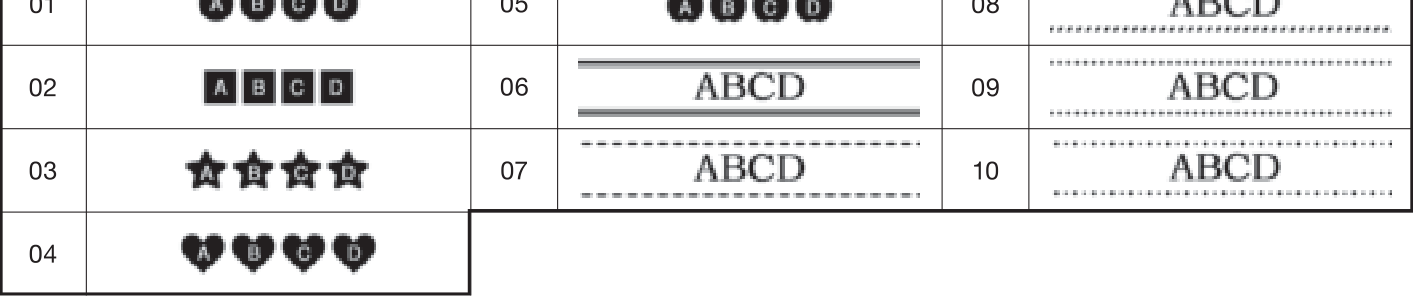

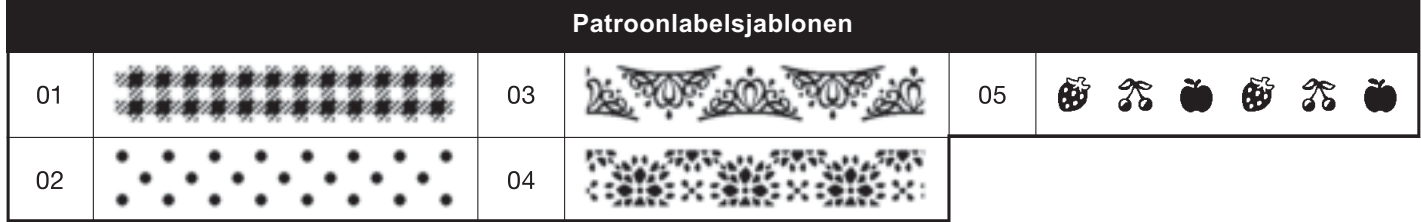

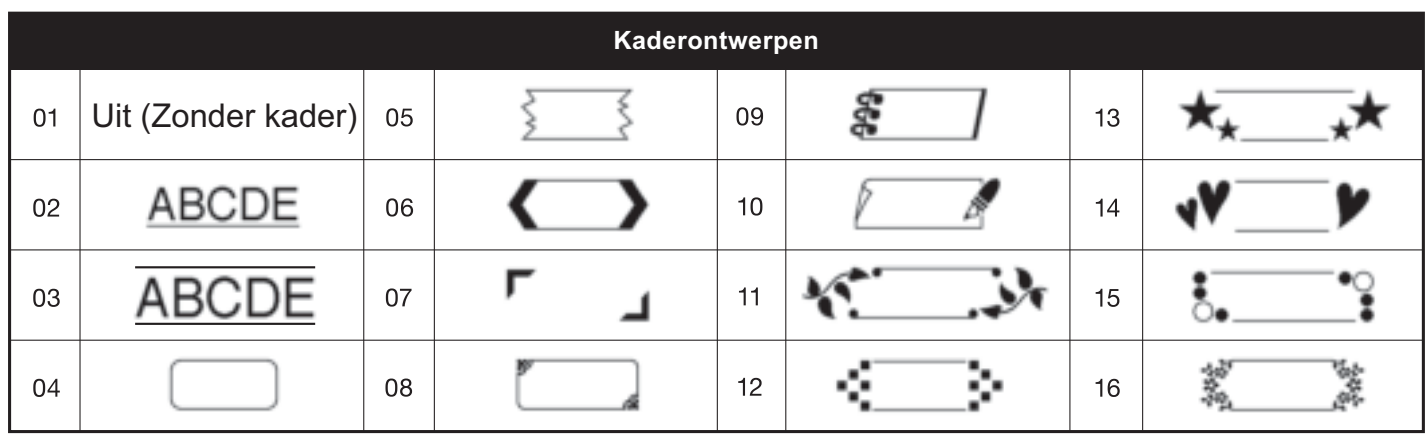

\* Afbeeldingen zijn slechts voor illustratieve doeleinden.